## **Spreadsheet Shopping Spree**

lip your imagination switch to the ON position and pretend that you entered a contest at the local mall to win a \$1500.00 internet shopping spree. Imagine the surprised look on your face when you're called to the phone and told that you WON! F

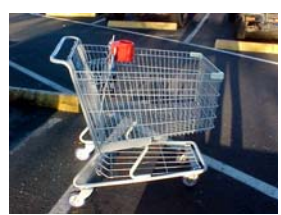

But wait! The surprised look on your face turns serious when you learn there's a catch! You are informed that the total cost of all the toys you select must not exceed (go over) \$1500.00, tax included. Also, the total cost of all the toys (tax included) must fall between \$1495.00 and \$1505.00 or you lose everything.

"Not a problem!" you exclaim. "I have a secret weapon called a spreadsheet! I can make it do the math for me - right down to the very last penny! Show me the money!"

Using the internet you must research items you would buy if you had \$1500. Your information must then be put into a spreadsheet with the following specifications

- σ The links you use to buy each item must be saved in a second worksheet titled *links*.
- σ You can be no more or no less than \$5.00 away from the shopping spree amount
- σ There must be a title in a merged/centered cell at the top of your spreadsheet.
- σ Column headings must be *item, price, quantity, cost, cost with taxes,store purchased. Who it is for, (use word wrap to make column headings go over two lines)*
- σ Columns headings must be shaded grey
- σ You must have a minimum of four different items (do not choose 2 \$500 items)
- σ All products must be new (no e-bay, auction sites)
- σ You must use a function to calculate the minimum and maximum of all columns that contain values
- σ Ensure any cut/copy/pasted material does not have blue 'link' lines
- σ You must use a function to calculate how many items are in your list.
- σ You must use a function to calculate the average total cost of items in your list.
- σ You must use a function to count how many item's prices are less than \$200.00 are in your list.
- σ You must use a function to count how many item's prices are more than \$200.00 are in your list.
- σ You must use a function to add up all item's prices that are less than \$200.00 in your list
- σ You must use a function to add up all item's prices that are more than \$200.00 in your list.
- σ You must place an image on your spreadsheet
- σ You must use a function to keep track of how much more money you need to spend.
- σ You must use an 'if' statement to display "Goal met" or "Goal not met" depending on how much money you have spent.
- σ Use conditional formatting to change the cells described in the previous two bullets to blue if you have spent the correct amount of money and red if you have not.
- σ You must change the color of some text on your spreadsheet.
- σ Other appearance and formatting of your spreadsheet is up to you.
- σ Put your name in the header of the assignment.
- σ Submit assignment to your hand-in folder saved as 'shoppingSpree'

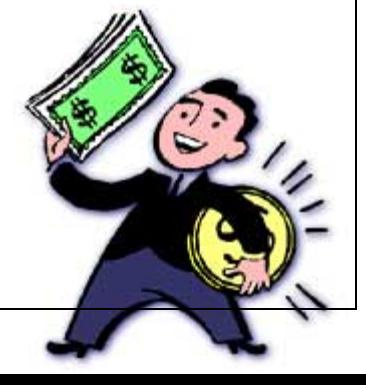

## Happy Shopping

## **Spreadsheet Shopping Spree Rubric**

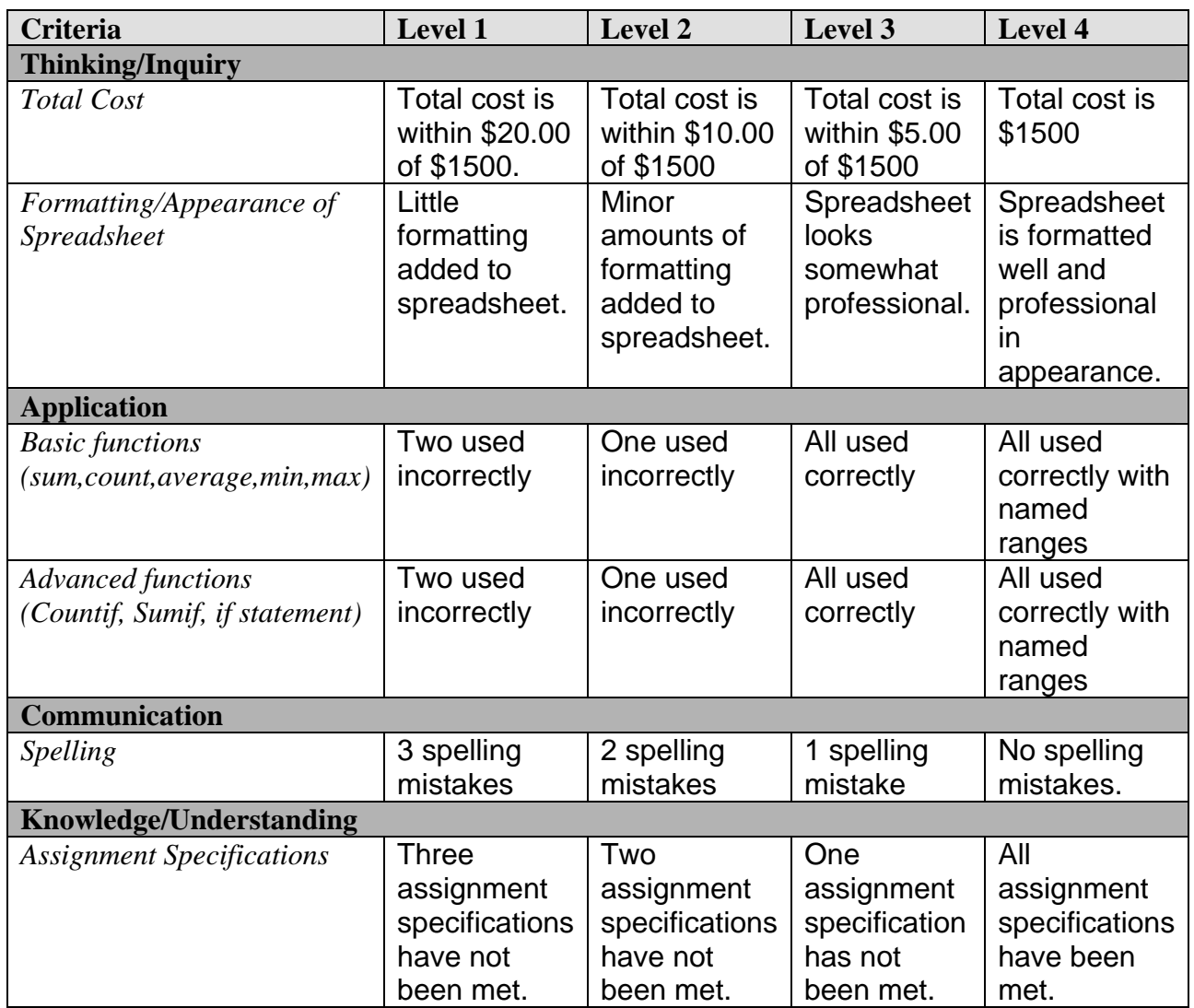

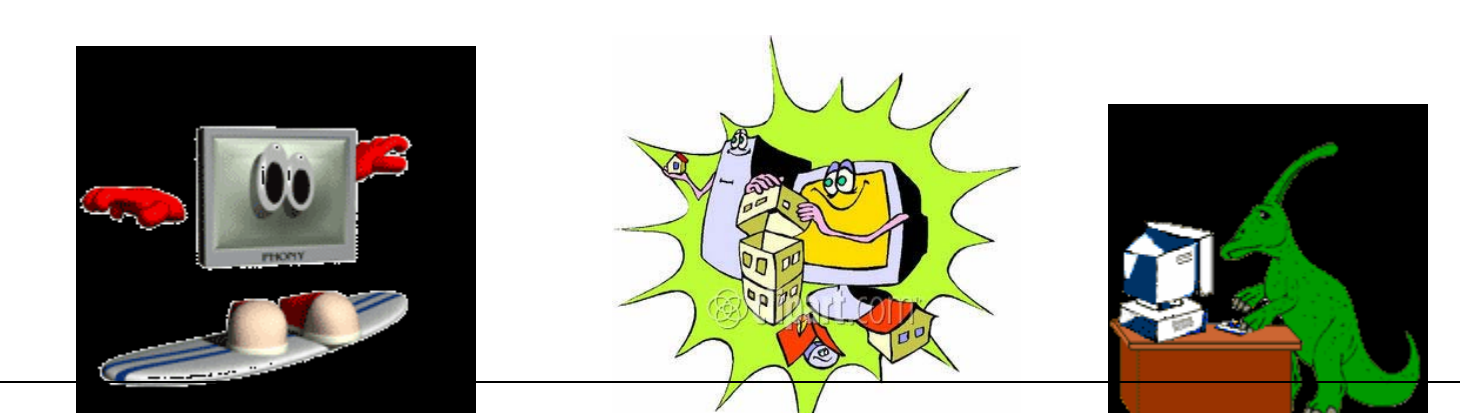